# **Before/after share scripts**

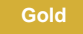

## **Before share scripts**

A **before share script** in ServiceNow allows the current record that is being [dynamic shared](https://docs.perspectium.com/display/gold/ServiceNow+dynamic+shares) or [bulk shared](https://docs.perspectium.com/display/gold/ServiceNow+bulk+shares) to be processed after it is loaded into a [Gli](https://docs.servicenow.com/bundle/madrid-application-development/page/app-store/dev_portal/API_reference/GlideRecordClientSide/concept/c_GlideRecordClientSideAPI.html) [deRecord](https://docs.servicenow.com/bundle/madrid-application-development/page/app-store/dev_portal/API_reference/GlideRecordClientSide/concept/c_GlideRecordClientSideAPI.html), but before it is encrypted and queued up to the Perspectium Cloud Server. Before share scripts expect [server side javascript](https://docs.servicenow.com/bundle/madrid-application-development/page/script/business-rules/concept/c_BusinessRules.html) and is preconfigured with a globally available variable called **current** that is the [GlideRecord](https://docs.servicenow.com/bundle/madrid-application-development/page/app-store/dev_portal/API_reference/GlideRecordClientSide/concept/c_GlideRecordClientSideAPI.html) object that is going to be shared.

**NOTE:** Because before share scripts are executed every time a record is shared, be aware of the processing delays introduced that will be multiplied when sharing multiple records at the same time. Also, if you have multiple share configurations for the same table (such as different share configurations that each have a different target queue), any changes to the current object may affect any conditions you have to share since this same current object is referenced as we iterate through the table's different share configurations.

To cancel a bulk share in a before share script, see [canceling a bulk share in a before share script.](https://docs.perspectium.com/display/gold/Canceling+bulk+share+in+a+before+share+script)

## **After subscribe scripts**

An **After share script** for **ServiceNow dynamic shares** allows you to specify a script that will run after your dynamic share has shared a record. This can be useful for when you run scripts in the before share script for your dynamic share that you want to then cancel out after the dynamic share has run.

To specify a foreign language to dynamic share out, see [specifying a foreign language in a dynamic share after share script](http://wiki.perspectium.com/doku.php?id=snc_dynamic_after_share_script#specifying_a_foreign_language_in_a_dynamic_share_after_share_script).

### **Prerequisites**

**A** First, you will need to [create a dynamic share](https://docs.perspectium.com/display/gold/Create+a+ServiceNow+dynamic+share) or [create a bulk share.](https://docs.perspectium.com/display/gold/Create+a+ServiceNow+bulk+share)

### **Create before/after share scripts**

To create before/after share scripts, follow these steps:

# 1

#### **Access your dynamic share or bulk share**

Log into your sharing (source) ServiceNow instance and navigate to **Perspectium** > **Replicator** > **Dynamic Share** or **Bulk Share**. Then, click into the dynamic share or bulk share that you want to create before/after share scripts for.

# 2

#### **Type your before/after share script**

Click the **Filter and Enrichment** tab. Then, type your before share script or after share script in the associated scripting window.

For example, when you have a ticket bulk share where you want to use the [Share only Sys IDs listed](https://docs.perspectium.com/display/gold/Bulk+share+only+sys_ids+listed) feature and want to populate the sys id related list with sys ids of tickets that meet a query condition such as a state of open, you can write a script using the [Per](http://wiki.perspectium.com/doku.php?id=updateset_perspectium_api_bulkshare) [spectiumBulkShare](http://wiki.perspectium.com/doku.php?id=updateset_perspectium_api_bulkshare) API in the "Before bulk share script" as follows:

```
var pBS = new PerspectiumBulkShare(bulkshare_gr);
var tgr = new GlideRecord('ticket');
tgr.addQuery('state', '1');
tgr.query();
while(tgr.next()){
     pBS.addSysId(tgr.sys_id);
}
```
**NOTE**: When using the **PerspectumBulkShare.addSysId()** function and adding sys ids to the bulk share's sys id related list, only sys ids of the table specified in the bulk share should be added. The **Share only Sys IDs listed** feature only queries the table listed in the bulk share for these sys ids so if you specify sys ids of a different table they will not be found. In the above code sample, the bulk share is for the ticket table so you would only want to add sys ids of ticket records using **PerspectiumBulkShare. addSysId()**.

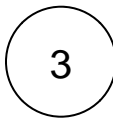

# 3 **Click Update**

Near the bottom left-hand corner of the form (just above **Related Links**), click **Update** to save the changes to your dynamic share or bulk share.

# **Similar topics**

- [Data obfuscation](https://docs.perspectium.com/display/fluorine/Data+obfuscation)
- [Before/after share scripts](https://docs.perspectium.com/pages/viewpage.action?pageId=6096051)
- [Referenced field records](https://docs.perspectium.com/display/fluorine/Referenced+field+records)
- [View names](https://docs.perspectium.com/display/fluorine/View+names)
- [Stop/Start All Jobs](https://docs.perspectium.com/pages/viewpage.action?pageId=6096085)

# **Contact Perspectium Support**

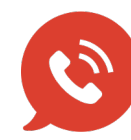

**US: [1 888 620 8880](tel:18886208880) UK: [44 208 068 5953](tel:442080685953) [support@perspectium.com](mailto:support@perspectium.com)**